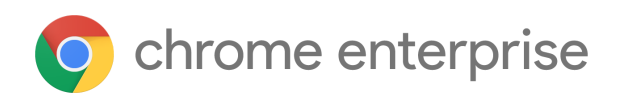

# Chrome 102 Enterprise release notes

*For administrators who manage Chrome browser or Chrome devices for a business or school.*

*These release notes were published on May 24, 2022 - updated on May 26, 2022*

**See the latest version of these release notes online at <https://g.co/help/ChromeEnterpriseReleaseNotes>**

Chrome 102 release [summary](#page-1-0) [Chrome](#page-3-0) browser updates [Chrome](#page-6-0) OS updates Admin console [updates](#page-9-0) [Coming](#page-10-0) soon [Upcoming](#page-10-1) Chrome browser changes [Upcoming](#page-17-0) Chrome OS changes [Upcoming](#page-18-0) Admin console changes

[Previous](#page-19-0) release notes

[Additional](#page-20-0) resources

Still need [help?](#page-20-1)

# <span id="page-1-0"></span>Chrome 102 release summary

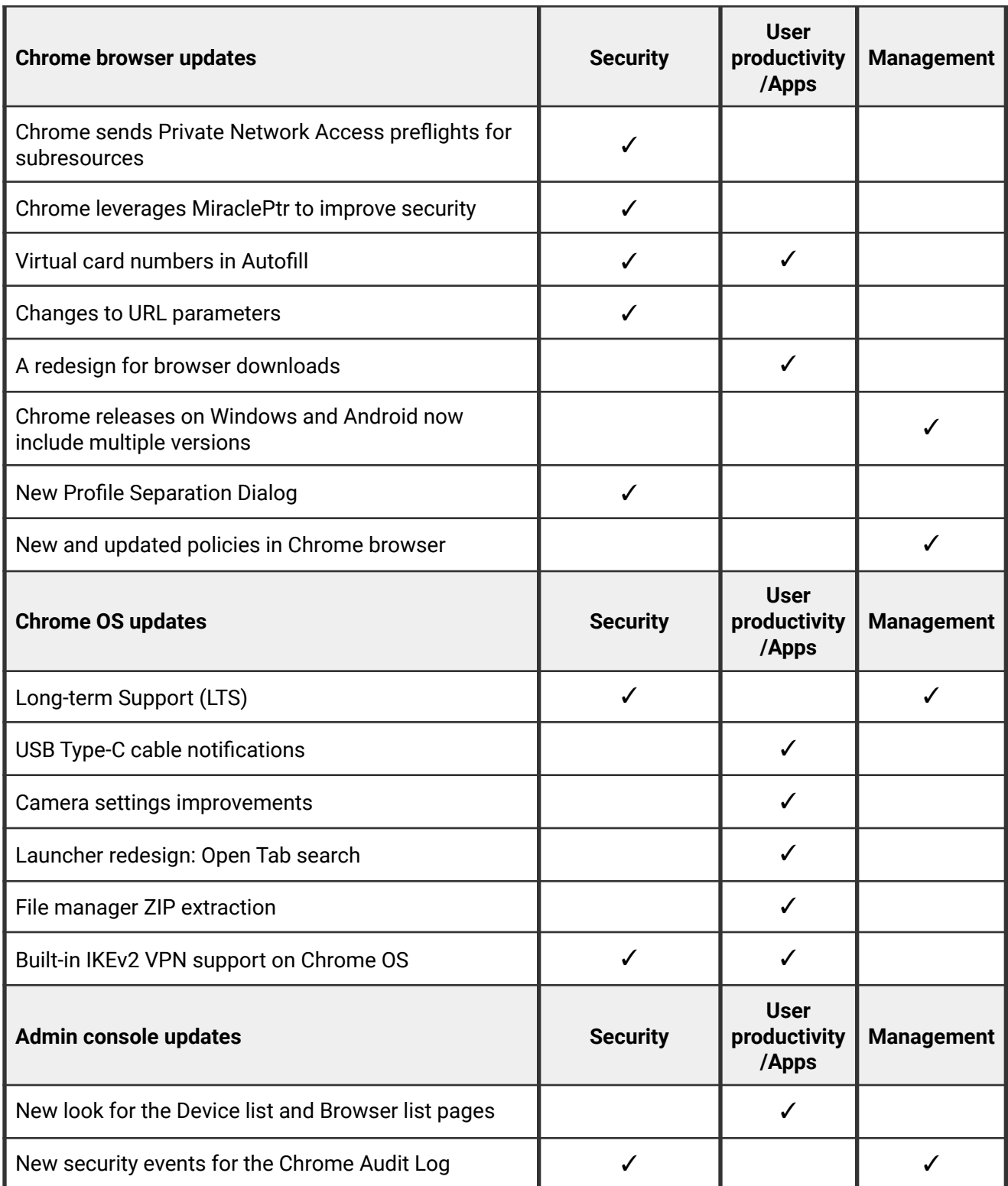

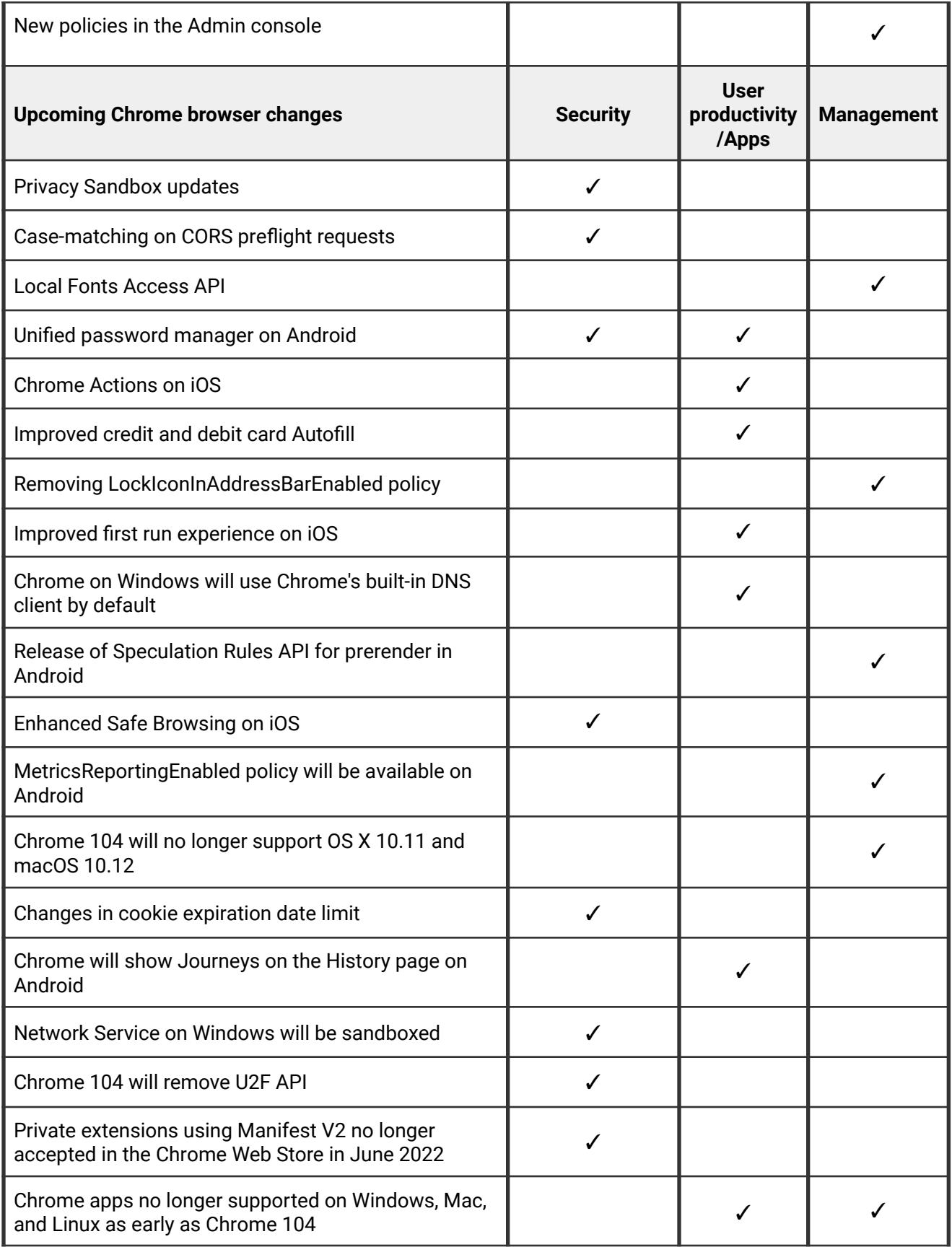

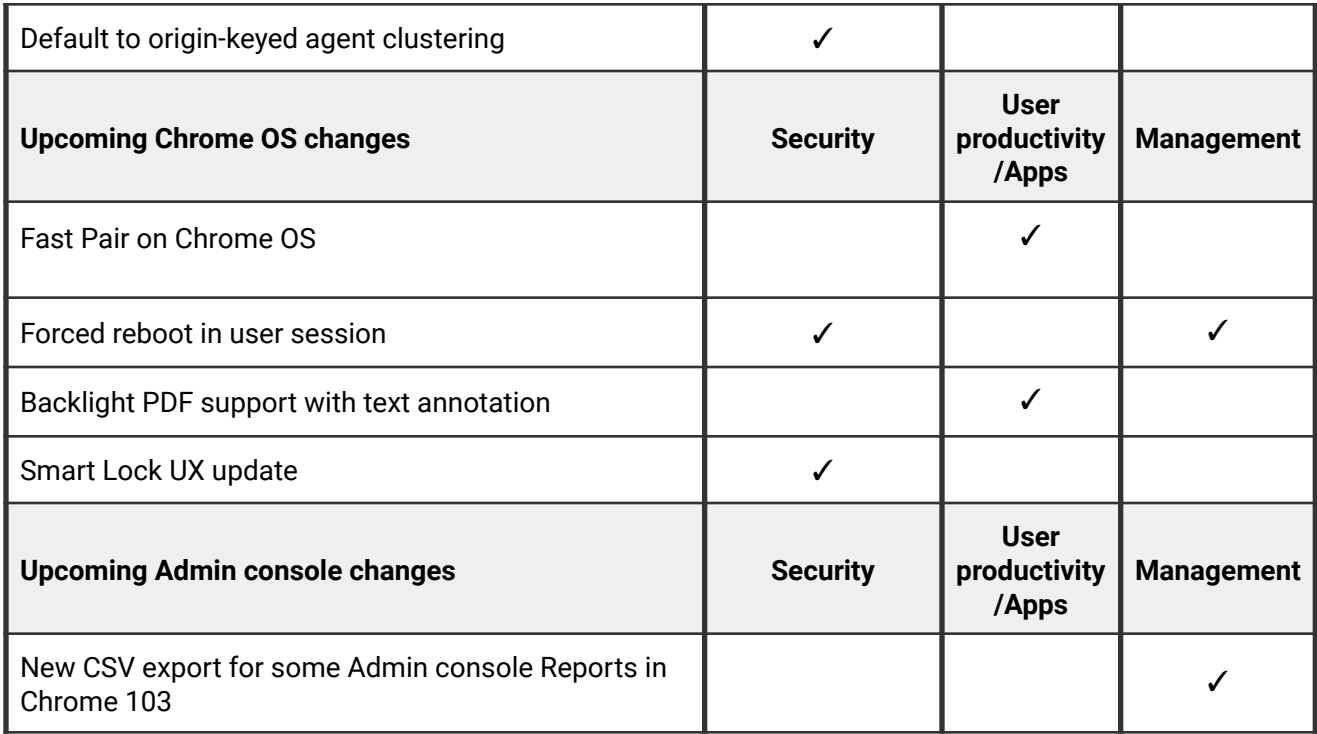

The enterprise release notes are available in 8 languages. You can read about Chrome's updates in English, German, French, Dutch, Spanish, Portuguese, Korean, and Japanese. Please allow 1 to 2 weeks for translation for some languages.

## <span id="page-3-0"></span>**Chrome browser updates**

#### **Chrome sends Private Network Access preflights for subresources**

In Chrome 102, Chrome sends a CORS preflight request ahead of any [private network](https://developer.chrome.com/blog/private-network-access-preflight/#what-is-private-network-access-pna) [requests](https://developer.chrome.com/blog/private-network-access-preflight/#what-is-private-network-access-pna) for subresources, asking for explicit permission from the target server. This request carries a new `Access-Control-Request-Private-Network: true` header. In this initial phase, this request is sent, but no response is required from network devices. If no response is received, or it does not carry a matching

`Access-Control-Allow-Private-Network: true` header, a warning is shown in DevTools (more details [here](https://developer.chrome.com/blog/private-network-access-preflight/#how-to-know-if-your-website-is-affected)).

In Chrome 105 at the earliest, the warnings will turn into errors and affected requests will fail. You can disable Private Network Access checks using the [InsecurePrivateNetworkRequestsAllowed](https://chromeenterprise.google/policies/#InsecurePrivateNetworkRequestsAllowed) and [InsecurePrivateNetworkRequestsAllowedForUrls](https://chromeenterprise.google/policies/#InsecurePrivateNetworkRequestsAllowedForUrls) enterprise policies.

If you want to test this feature prior to Chrome 106, the Chrome team has created the *`--enable-features=PrivateNetworkAccessRespectPreflightResults`* command-line flag (also available as chrome://flags/#private-network-access-respect-preflight-results).

To learn more about mitigating this change proactively, see details on [what to do if your site](https://developer.chrome.com/blog/private-network-access-preflight/#what-to-do-if-your-website-is-affected) [is affected](https://developer.chrome.com/blog/private-network-access-preflight/#what-to-do-if-your-website-is-affected). Read the [whole blog post](https://developer.chrome.com/blog/private-network-access-preflight/) for a more general discussion about Private Network Access preflights.

#### **Chrome leverages MiraclePtr to improve security**

MiraclePtr is a technology that reduces the risk of security vulnerabilities relating to memory safety. In the past months, Chrome has been testing the impacts of MiraclePtr for some users. A full release is happening in Chrome 102.

#### **Virtual card numbers in Autofill**

To make checking out with autofill more secure, virtual cards for participating US banks are available in Chrome 102. Virtual cards let users pay with unique virtual card numbers so they don't need to share their real card numbers with merchants. When autofill is enabled, virtual card numbers are automatically generated at checkout for opted-in users. You can control Chrome's credit card autofill behavior with the **[AutofillCreditCardEnabled](https://chromeenterprise.google/policies/#AutofillCreditCardEnabled)** enterprise policy.

#### **Changes to URL parameters**

Chrome 102 might remove some URL parameters when a user selects Open link in incognito window from the context menu. You can control this behavior with the [UrlParamFilterEnabled](https://chromeenterprise.google/policies/#UrlParamFilterEnabled) enterprise policy.

#### **A redesign for browser downloads**

With Chrome 102, some users see a redesigned user experience for browser downloads. We are replacing the existing downloads shelf with a dedicated downloads bubble in Chrome browser's top bar. You can control this with the [DownloadBubbleEnabled](https://chromeenterprise.google/policies/#DownloadBubbleEnabled) enterprise policy.

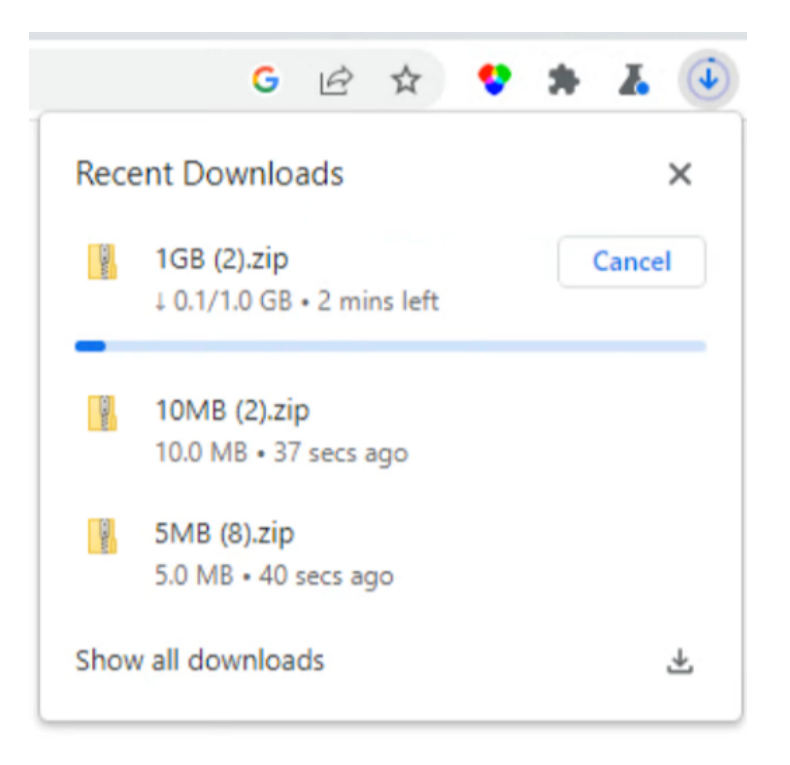

#### **Chrome releases on Windows and Android include multiple versions**

To better compare the behavior of a new release of Chrome against the existing one, Chrome now makes multiple new versions available during a rollout. This is an internal change to our update strategy, which has no effect on enterprises. Admins do not need to adjust their update policies and strategy. However, in the interest of transparency, we're sharing this update so that those responsible for Chrome releases understand why they're seeing extra versions of Chrome available during rollouts.

#### **Chrome New Profile Separation Dialog**

Chrome 102 brings better separation between personal and enterprise-managed data. When the user signs into a managed account, they will have the option to either keep existing browsing data separate, or merge it with the managed account. By default, the data is kept

separate, so a new profile will be created. Or, if they choose, they can merge the existing profile into the managed account. This prevents inadvertent sharing of personal data with work accounts. The [ManagedAccountsSigninRestriction](https://chromeenterprise.google/intl/en_us/policies/#ManagedAccountsSigninRestriction) policy can be used to hide the checkbox altogether, allowing admins to force users to create a separate work profile.

<span id="page-6-0"></span>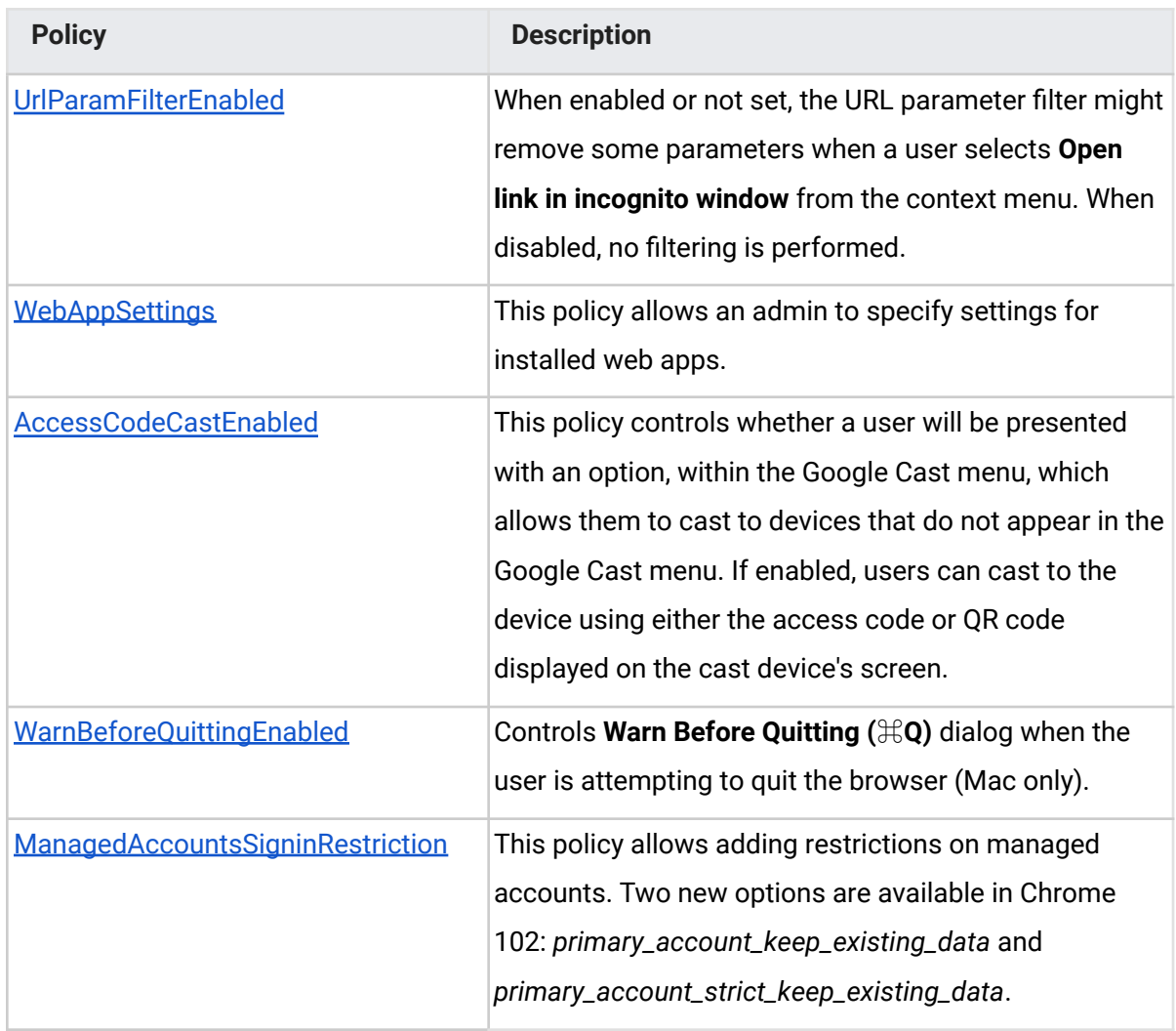

#### **New and updated policies in Chrome browser**

## **Chrome OS updates**

#### **Long-term support (LTS)**

With the release of Chrome 102, devices that are on the Long-term support candidate (LTC) channel automatically upgrade from version LTC-96 to version LTC-102. This is our first major LTC update.

Devices that are on the LTS channel will remain on LTS-96 until LTS-102 releases in September.

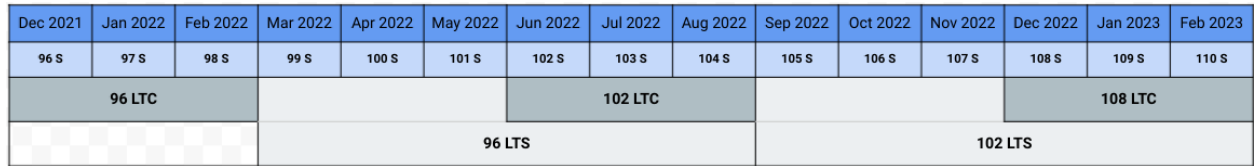

**Note:** This is a good time to check your organization's release configuration and verify if your devices are on the LTS or the LTC channel.

As a best practice, most of your devices should be on the LTS channel. We recommend that you keep some devices on the LTC channel in order to preview features in the upcoming LTS release in advance, and have time to plan and execute any necessary change management before the new LTS is released.

Admins can switch [between](https://support.google.com/chrome/a/answer/1375678?hl=en#zippy=%2Crelease-channel) LTS and other channels if desired. For more details about LTS, see [this article](https://support.google.com/chrome/a/answer/11333726) in the Help center.

#### **USB Type-C cable notifications**

USB-C cable notifications have been added to Chrome OS. When a user connects a device to their Chromebook, and the features or performance of their device are affected by the cable, they now receive a warning to let them know that there is an issue with the cable.

#### **Camera settings improvements**

Chrome 102 adds improvements for the Chrome OS Camera app, to make it simpler and easier to use. On the left-side tool, it is easier to access the different options and users can now clearly see what feature is currently turned on or off. Under the **Settings** tab, we've made all Camera options more readable and easier to find.

#### **Launcher redesign includes Open Tab search**

Chrome 102 adds Open Tab search integration into the redesigned Launcher. This updated version allows users to open the Launcher, and search for a browser tab that is currently open.

As a category, open tabs are ranked just like any other category; the order is based on how often the user tends to click on that type of result.

- A match is done on both the URL and the tab name.
- A user can select the tab and go to it within the browser.

Tabs playing active audio are returned as top search values, as well as tabs that have been recently used or other tabs with the same name.

#### **File manager ZIP extraction**

One click extraction for ZIP archives comes to Chrome OS. Users can right click ZIP archives, choose **Extract All** and the content inside the ZIP archive is extracted.

#### **Built-in IKEv2 VPN support on Chrome OS**

Chrome OS now supports IKEv2 VPN as a built-in VPN client. It is configurable through system settings and policies, similar to L2TP/IPsec VPN, and OpenVPN.

IKEv2 VPN is one of the modern and most widely used VPN protocols. This feature allows users to connect to IKEv2 VPNs directly through Chrome OS system settings, without the need to install third-party apps.

## <span id="page-9-0"></span>**Admin console updates**

#### **New look for the Device list and Browser list pages**

The Device list and Browser list pages now have a new look, more consistent with many other pages in the Admin console, designed with better accessibility and responsiveness to different screen sizes.

#### **New security events for the Chrome Audit Log**

The Chrome Audit Log now has three new categories of security events, which include events for when users login and logout of devices, for when user accounts are added or removed from a device, and for when a managed device changes boot mode to developer or verified mode. For more information, go to the Chrome [Workspace Admin Help Center](https://support.google.com/a/answer/9393909?hl=en)**.**

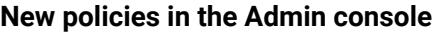

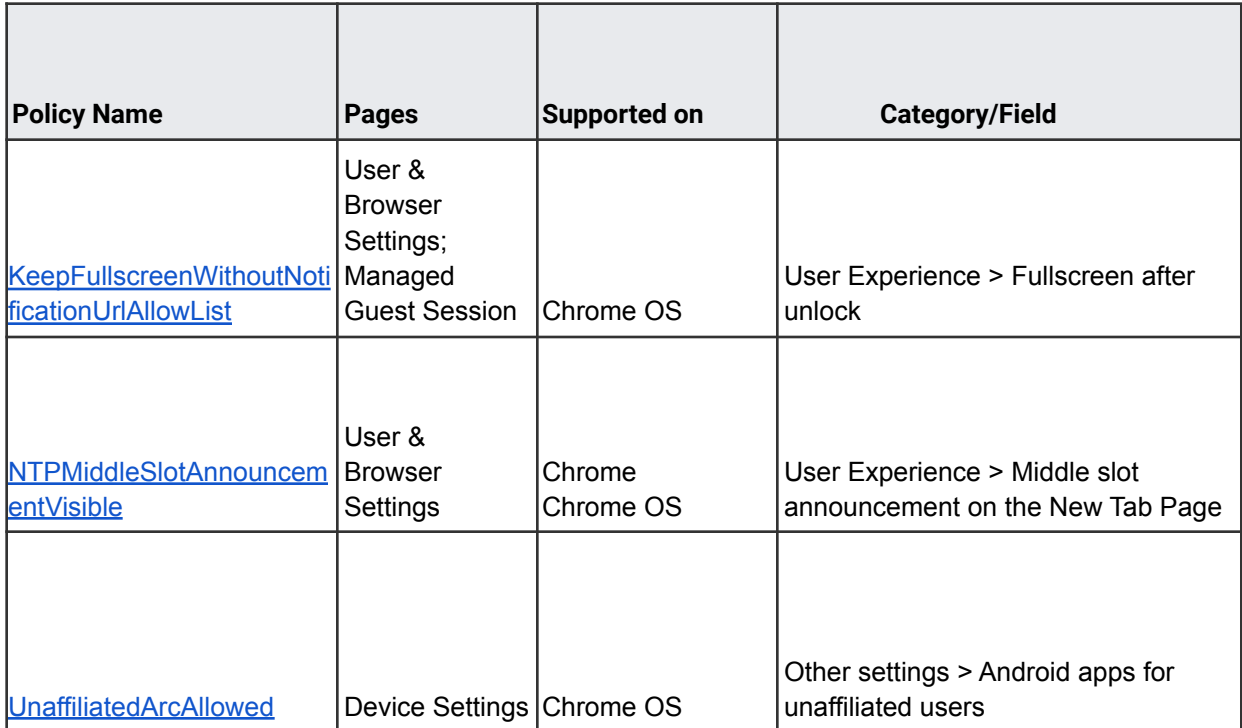

## <span id="page-10-0"></span>Coming soon

**Note:** The items listed below are experimental or planned updates. They might change, be delayed, or canceled before launching to the Stable channel.

### <span id="page-10-1"></span>**Upcoming Chrome browser changes**

#### **Privacy Sandbox updates**

The Privacy Sandbox release in Chrome 103 will provide controls for the new Topics & Interest Group APIs. It will also introduce a one-time dialog that explains Privacy Sandbox to users and allows them to manage their preferences. This dialog is not shown for Guest users or managed EDU users.

Admins can prevent the dialog from appearing for their managed users by controlling third party cookies explicitly via policy:

- To allow third-party cookies and Privacy Sandbox features, set [BlockThirdPartyCookies](https://chromeenterprise.google/policies/#BlockThirdPartyCookies) to disabled
- To disallow third-party cookies and Privacy Sandbox features, set [BlockThirdPartyCookies](https://chromeenterprise.google/policies/#BlockThirdPartyCookies) to enabled. This might cause some sites to stop working.

Privacy Sandbox features will also be disabled, and no dialog shown, if [DefaultCookiesSetting](https://chromeenterprise.google/policies/#DefaultCookiesSetting) is set to *Do not allow any site to set local data*.

#### **Case-matching on CORS preflight requests**

Chrome 102 and earlier uppercase request methods when matching with Access-Control-Allow-Methods response headers in CORS preflight. Chrome 103 will not uppercase request methods, except for DELETE, GET, HEAD, OPTIONS, POST, and PUT (all case-insensitive). So, Chrome 103 will require exact case-sensitive matching.

Previously accepted, but rejected in Chrome 103:

Request: fetch(url, {method: 'Foo'}) Response Header: Access-Control-Allow-Methods: FOO

Previously rejected, but accepted in Chrome 103:

Request: fetch(url, {method: 'Foo'}) Response Header: Access-Control-Allow-Methods: Foo

Note: post and put are not affected because they are in [https://fetch.spec.whatwg.org/#concept-method-normalize,](https://fetch.spec.whatwg.org/#concept-method-normalize) while patch is affected.

#### **Local Fonts Access API**

Users of design applications often want to use fonts present on their local device. The [Local](https://web.dev/local-fonts/) [Fonts Access API](https://web.dev/local-fonts/) will give web applications the ability to enumerate local fonts and some metadata about each. This API will also give web applications access to the font data as a binary blob, allowing those fonts to be rendered within their applications using custom text stacks. The enterprise policies applicable to this feature are **DefaultLocalFontsSetting**, **LocalFontsAllowedForUrls** and **LocalFontsBlockedForUrls**. The API will be available as early as Chrome 103.

#### **Unified password manager on Android**

For Chrome on Android users who are syncing, they will see a new password management experience, which is the same surface used to manage passwords when logging in to Android apps.

#### **Chrome Actions on iOS**

Chrome Actions help users get things done fast, directly from the address bar. We first released Chrome Actions on desktop a couple of years ago, with Actions like **Clear browsing data**. In Chrome 103, we'll be bringing some of them to Chrome on iOS, like:

● Manage passwords

- Open Incognito tab
- Clear browsing data
- And more!

Chrome on iOS allows users to take actions directly from the address bar, like clearing browsing data, using a button that appears among auto-complete suggestions. This feature is already available on desktop platforms.

#### **Improved credit and debit card Autofill**

Over the course of Chrome 103, credit and debit card Autofill will start supporting cloud-based upload via Google Pay, enabling Autofill for your cards across all your Chrome devices. You can control credit card autofill with the [AutofillCreditCardEnabled](https://chromeenterprise.google/policies/#AutofillCreditCardEnabled) enterprise policy.

#### **Removing LockIconInAddressBarEnabled policy**

Chrome 94 launched an experiment to replace the lock icon as the connection security indicator. The [LockIconInAddressBarEnabled](https://chromeenterprise.google/policies/#LockIconInAddressBarEnabled) policy was added to allow organizations to continue to show the lock icon during the experiment. The experiment is no longer active, so the policy will no longer be available starting with Chrome 103.

#### **Improved first run experience on iOS**

In Chrome 103, some users might see a new onboarding experience with fewer steps and a more intuitive way to sign into Chrome. Enterprise policies, like [BrowserSignin,](https://chromeenterprise.google/policies/#BrowserSignin) [SyncDisabled,](https://chromeenterprise.google/policies/#SyncDisabled) [SyncTypesListDisabled](https://chromeenterprise.google/policies/#SyncTypesListDisabled) and [MetricsReportingEnabled](https://chromeenterprise.google/policies/#MetricsReportingEnabled), to control whether the user can sign into Chrome and other aspects of the onboarding experience will continue to be available as before.

#### **Chrome on Windows will use Chrome's built-in DNS client by default**

The built-in DNS client is enabled by default on macOS, Android and Chrome OS. Chrome on Windows will also use the built-in DNS client by default as early as Chrome 103. Enterprises can opt out by setting **BuiltInDnsClientEnabled** policy to Disabled.

#### **Release of Speculation Rules API for prerender in Android**

Expanding our prerender efforts released on Chrome 101, we will ship the Speculations Rules API for Android in Chrome 103. This API will allow web authors to suggest to Chrome which pages that the user is very likely to navigate to next. This will influence Chrome during the decision to prerender a particular URL before the user navigates to it, aiming to offer an instant navigation. An enterprise policy, [NetworkPredictionOptions,](https://chromeenterprise.google/policies/#NetworkPredictionOptions) is available to block the usage of all prerendering activities which will result in Chrome ignoring the hints provided using this API. See our [article on speculative prerendering](https://web.dev/speculative-prerendering/#same-origin-prerendering-trial) for more information.

#### **Enhanced Safe Browsing on iOS**

To match Safe Browsing functionality from other platforms, we will add functionality so that a user on iOS can choose what type of Safe Browsing protection they would like. Where an enterprise controls this setting, the enterprise will be allowed to set the level of Safe Browsing protection, and users under the enterprise will not be allowed to change the preference. An enterprise policy [SafeBrowsingProtectionLevel](https://chromeenterprise.google/policies/#SafeBrowsingProtectionLevel) is available to control Safe Browsing and the mode it operates in.

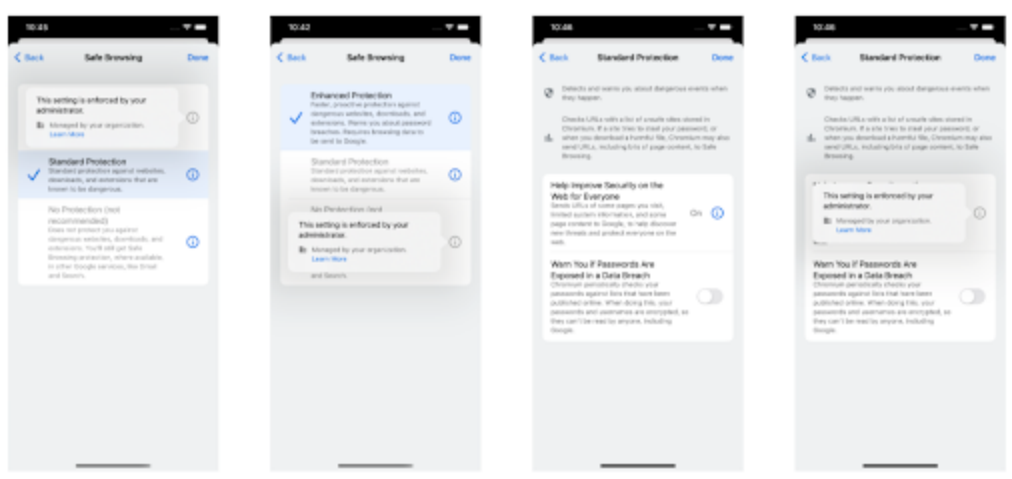

#### **MetricsReportingEnabled policy will be available on Android in Chrome 103**

Chrome-on-Android will slightly modify the first run experience to support the [MetricsReportingEnabled](https://chromeenterprise.google/policies/#MetricsReportingEnabled) policy. If the admin disables metrics reporting, there will be no change to the first run experience. If the admin enables metrics, users will still be able to change the setting in Chrome settings. When enabled, the **[MetricsReportingEnabled](https://chromeenterprise.google/policies/#MetricsReportingEnabled)** policy allows anonymous reporting of usage and crash-related data about Chrome to Google.

#### **Chrome 104 will no longer support OS X 10.11 and macOS 10.12**

Chrome 104 will no longer support macOS versions 10.11 and 10.12, which are already outside of their support window with Apple. Users will have to update their operating systems in order to continue running Chrome browser. Running on a supported operating system is essential to maintaining security.

#### **Changes in cookie expiration date limit**

Beginning with Chrome 104, any newly set or refreshed cookies will have their expiration date limited to no more than 400 days in the future. Cookies which request expiration dates after 400 days in the future will still be set, but their expiration will be adjusted down to 400 days.

Existing cookies will retain their prior expiration date (even if it was more than 400 days in the future), but refreshing them will cause the cap to be enforced.

#### **Chrome will show Journeys on the History page on Android**

Chrome 96 started clustering local browsing activity on the History page into Journeys to make it easier to find prior activity and continue it with related search suggestions. These Journeys will become available on Android in Chrome 104. For keywords typed into the Omnibox that match a cluster, an action chip displays for seamless access to the Journeys view. Users can delete clusters and disable Journeys, if desired. Additionally, admins will have the option to disable this feature using the **[HistoryClustersVisible](https://chromeenterprise.google/policies/#HistoryClustersVisible)** policy.

#### **Network Service on Windows will be sandboxed**

As early as Chrome 104, to improve security and reliability, the network service, already running in its own process, will be sandboxed on Windows. As part of this, third-party code that is currently able to tamper with the network service may be prevented from doing so. This might cause interoperability issues with software that injects code into Chrome's process space, such as Data Loss Prevention software. The [NetworkServiceSandboxEnabled](https://chromeenterprise.google/policies/#NetworkServiceSandboxEnabled) policy allows you to disable the sandbox if incompatibilities are discovered. You can test the sandbox in your environment using [these instructions](https://docs.google.com/document/d/1Bk3Z8CUQucd8FP6ISKkT3Q9YYuP43574VIO_kyAISBU/view) and report any issues you encounter.

#### **Chrome 104 will remove U2F API**

The U2F API for interacting with USB security keys has been disabled by default since Chrome 98. Chrome is currently running an [Origin Trial](https://developer.chrome.com/origintrials/#/view_trial/-6366963973195038719) that lets websites temporarily re-enable the U2F API. This Origin Trial will end on July 26, 2022 and the U2F API will be fully removed in Chrome 104.

If you run a website that still uses this API, please refer to the [deprecation announcement](https://groups.google.com/a/chromium.org/g/blink-dev/c/xHC3AtU_65A) and **[blog post](https://developer.chrome.com/blog/deps-rems-95/#deprecate-u2f-api-cryptotoken)** for more details.

### **Private extensions using Manifest V2 no longer accepted in the Chrome Web Store in June 2022**

As part of the gradual deprecation of Manifest V2, the Chrome Web Store stopped accepting submissions of new Public or Unlisted Manifest V2 extensions after January 17, 2022. In June 2022, Chrome expands this restriction to new extensions with Private visibility, which may have a more significant impact on Enterprise extension workflows. Extensions which are already submitted may continue to be updated until January 2023.

For more details, refer to the [Manifest V2 support](https://developer.chrome.com/docs/extensions/mv3/mv2-sunset/) timeline.

#### **Chrome apps no longer supported on Windows, Mac, and Linux as early as Chrome 106**

As [previously announced](https://blog.chromium.org/2020/08/changes-to-chrome-app-support-timeline.html), Chrome apps are being phased out in favor of Progressive Web Apps (PWAs) and web-standard technologies. The deprecation schedule was adjusted to provide enterprises who used Chrome apps additional time to transition to other technologies, and Chrome apps will now stop functioning in Chrome 106 or later on Windows, Mac, and Linux. If you need additional time to adjust, a policy **ChromeAppsEnabled** will be available to extend the lifetime of Chrome Apps an additional 2 milestones.

If you're force-installing any Chrome apps, starting Chrome 104, users will be shown a message stating that the app is no longer supported. The installed Chrome Apps will still be launchable.

Starting with Chrome 106, Chrome Apps on WIndows, Mac and Linux will no longer work. To fix this, remove the extension ID from the force-install [extension list](https://chromeenterprise.google/policies/#ExtensionInstallForcelist), and if necessary they can add the corresponding **install\_url** to the web app [force install list](https://chromeenterprise.google/policies/?policy=WebAppInstallForceList). For common Google apps, the *install\_urls* are listed below:

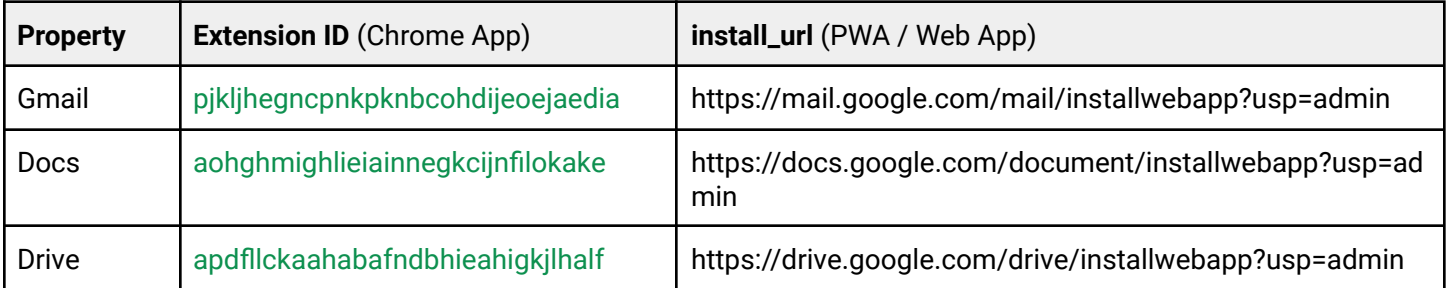

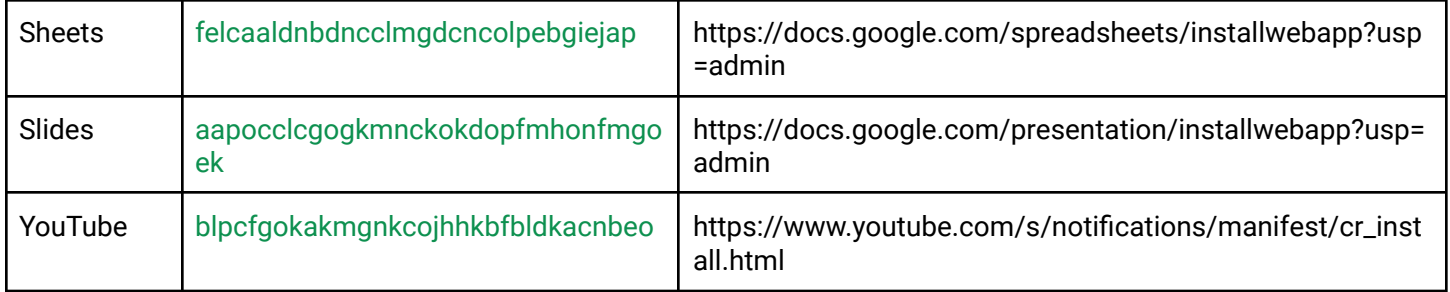

#### **Default to origin-keyed agent clustering in Chrome 106**

As early as Chrome 106, websites will be unable to set *document.domain*. Websites will need to use alternative approaches such as  $postMessage()$  or Channel Messaging API to communicate cross-origin. If a website relies on same-origin policy relaxation via *document.domain* to function correctly, it will need to send an Origin-Agent-Cluster: ?0 header along with all documents that require that behavior.

**Note:** *document.domain* has no effect if only one document sets it.

An enterprise policy will be available to extend the current behavior.

### <span id="page-17-0"></span>**Upcoming Chrome OS changes**

#### **Fast Pair on Chrome OS**

Starting in Chrome 103, Fast Pair will make Bluetooth pairing easier on Chrome OS devices and Android phones. When you turn on your Fast Pair-enabled accessory (like Pixel Buds), it will automatically detect and pair with your Chrome OS device in a single tap. Fast Pair will also associate your Bluetooth accessory with your Google account, making it incredibly simple to move between your Chrome OS and Android devices.

#### **Forced reboot in user session**

We recently released the ability to schedule forced reboots for kiosk devices. As early as Chrome 104, we will be extending this functionality on user devices, allowing scheduled forced reboots irrespective of whether the user is in session or not.

#### **Backlight PDF support with text annotation**

As early as Chrome 104, the Gallery app will support PDF viewing and annotating. You will be able to fill out forms, add text or freeform annotation, or highlight text in the app.

#### **Smart Lock UX update**

Starting in Chrome 104, [Smart Lock,](https://support.google.com/chromebook/answer/9617782?hl=en) which allows users to unlock their Chromebook using their connected Android phone, will be faster than ever, with greater performance, reliability, and an overhauled design.

### <span id="page-18-0"></span>**Upcoming Admin console changes**

#### **New CSV export for some Chrome Admin console reports in Chrome 104**

As early as Chrome 104, Chrome will introduce a new CSV download option for the Apps & Extensions Usage report data and the Versions report data.

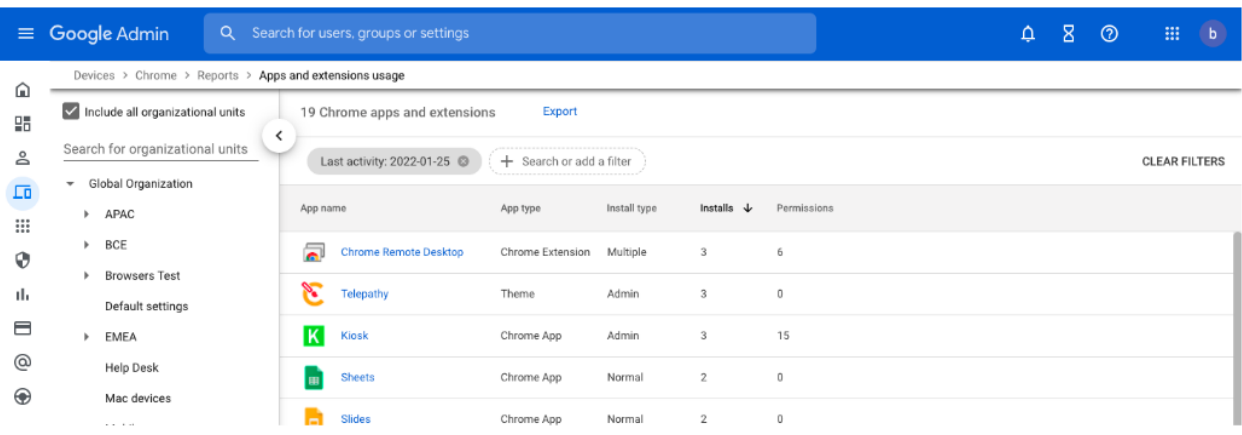

## <span id="page-19-0"></span>Previous release notes

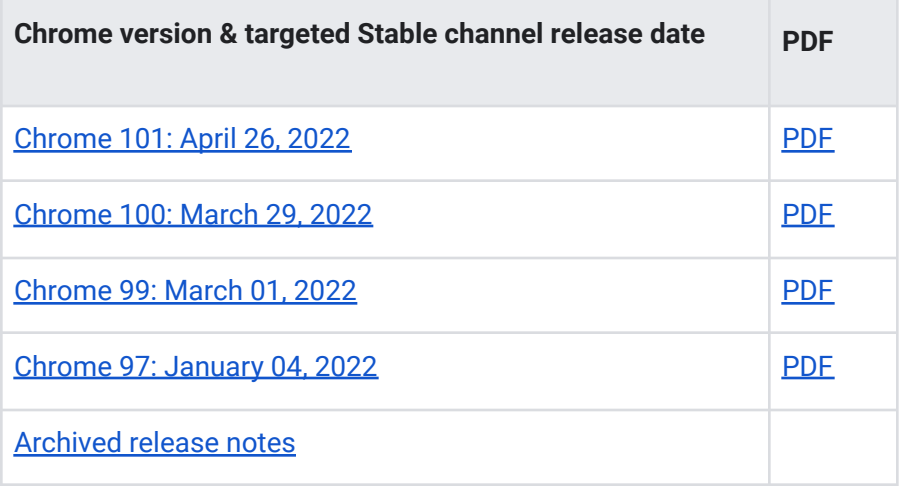

the control of the control of

## <span id="page-20-0"></span>Additional resources

- For emails about future releases, sign up [here.](https://inthecloud.withgoogle.com/chrome-release-notes/opt-in.html)
- To try out new features before they're released, sign up for the trusted tester [program](https://inthecloud.withgoogle.com/trusted-testers/sign-up.html).
- Connect with other Chrome [Enterprise](https://support-content-draft.corp.google.com/chrome/a/answer/9267808) IT admins through the Chrome Enterprise [Customer](https://support-content-draft.corp.google.com/chrome/a/answer/9267808) Forum.
- How Chrome releases work–Chrome Release Cycle
- Chrome [Browser](https://chrome.com/enterprise) downloads and Chrome Enterprise product overviews-Chrome Browser for [enterprise](https://chrome.com/enterprise)
- Chrome version status and timelines—Chrome [Platform](https://www.chromestatus.com/features/schedule) Status | Google [Update](https://omahaproxy.appspot.com/) Server [Viewer](https://omahaproxy.appspot.com/)
- Announcements: Chrome [Releases](https://chromereleases.googleblog.com/) Blog | [Chromium](https://blog.chromium.org/) Blog
- Developers: Learn about [changes](https://blog.chromium.org/search/label/beta) to the web platform and features planned for [upcoming](https://www.chromestatus.com/features/schedule) [releases.](https://www.chromestatus.com/features/schedule)

## <span id="page-20-1"></span>Still need help?

- Google Workspace, Cloud Identity customers (authorized access only) [Contact](https://support-content-draft.corp.google.com/chrome/a/#contact=1) support
- Chrome Browser Enterprise Support—Sign up to contact a [specialist](https://cloud.google.com/chrome-enterprise/browser-support/)
- Chrome [Administrators](https://productforums.google.com/forum/#!forum/chrome-admins) Forum
- Chrome [Enterprise](https://support-content-draft.corp.google.com/chrome/a#topic=4386908) Help Center

*Google and related marks and logos are trademarks of Google LLC. All other company and product names are trademarks of the companies with which they are associated.*